# 安卓平台中 **OBD** 车辆数据的采集及上传系统<sup>①</sup>

廖海林, 李优新, 叶绍翔, 朱正佳

(广东工业大学 信息工程学院, 广州 510006)

摘 要: 提出了一种车辆数据采集与上传方案, 通过安卓平台的蓝牙模块与车辆上 OBD 模块进行信息交互, 从 而实现对车辆数据的实时监测, 并通过互联网把采集到的数据上传到基于 JEE 搭建的 web 服务端, 在服务端通过 对数据的分析和统计, 最终在 web 端实现图表展示. 该方案具有低成本、操作性强、效率高、维护简易等特点. 关键词: 蓝牙; OBD; 互联网; 服务端

## **OBD Data Acquisition and Uploading System for Vehicle on Android Platform**

LIAO Hai-Lin, LI You-Xin,YE Shao-Xiang, ZHU Zheng-Jia

(School of Information Engineering, Guangdong University of Technology, Guangzhou 510006, China)

**Abstract**: A kind of scheme for vehicle data acquisition and uploading is proposed in this paper. And the real-time monitoring is implemented on the basis of data exchange between Bluetooth module of the android platform and OBD module on the vehicle. Moreover, the collected data is uploaded to the web server which is built on JEE. And then the data are showed in the form of charts on the web-side after data are analyzed and processed on the server. The scheme has a lot of advantages such as low cost, strong operability, high efficiency easy maintenance and so on.

**Key words**: bluetooth; OBD; internet; server

# 1 引言

车 联 网 (Internet of Vehicles) 是 车 内 网 (CAN/LIN)、车际网(V2V/V2I)与车载移动互联网 (INTERNET)"三网"融合的智能系统. 据福布斯官方 网站报道, 2015 年中国共售出 2460 万辆汽车, 涵盖乘 用车、卡车及客车, 同比上涨 4.7%. 在《2015-2020 年 中国车联网行业市场全景调研与投资策略分析预测报 告》中显示: 随着我国汽车保有量和产量的不断增长, 到 2020 年销售量将突破 5000 万户, 2014-2020 年车联 网用户的年均增幅有望达到 33.48%, 行业渗透率超过 20%.

车联网需要实时采集车辆内部的数据, 传统方法 是采用 RS-232、RS-485 通过 CAN 总线对车辆系统内 部数据通信[1], 从而实现数据实时性的采集, 显示终 端都固定在车辆上. 而随着车载诊断系统 OBD-Ⅱ(On Board Diagnostics)[2,3]的出现, 显示终端以随身携带的

方式出现在人们的面前. 同时 OBD-Ⅱ不仅仅再是监 控车辆尾气的排放, 也能获取发动机控制单元 (ECU)、变速箱控制单元(TCU)等各个控制单元的数 据, 甚至还可以满足车辆故障检测、诊断的功能. OBD-Ⅱ主要侧重稳定性、及时性和智能性, 这样才 导致 OBD 模式车联网的兴起.

 另一方面, 传统的车载系统一般采用 ARM 系列 的 CPU, 基于微软的 WinCE 操作系统, 只具有导航、 收音机、蓝牙免提和DVD等基本功能. 而随着基于开 源的谷歌 Android 操作系统的崛起, 并处于互联网和 大数据的时代, 使得 Android 操作系统在车载系统具 有非常大的发展. 正是安卓平台的智能化和网络化, 能使OBD数据与网络进行交互. 本文的技术方案正是 基于以上背景提出的通过对车辆数据信息的采集, 实 现安卓智能平台和远程服务端可以实时获取车辆数据 信息.

① 收稿时间:2016-09-21;收到修改稿时间:2016-11-10 [doi: 10.15888/j.cnki.csa.005809]

2 系统架构设计

## 2.1 系统结构与原理

 本系统的总体设计方案如图 1 所示, 主要由车辆 的 OBD 模块, 安卓平台, 服务器和 web 端四个部分构 成. 其工作原理是首先在 OBD 接口上插装一个兼容 ELM327 的 OBD 检测仪; 接着安卓平台通过蓝牙与 OBD 检测仪进行通信, 通过串口应答方式, 获取机动 车传感器的数据, 并在安卓平台上显示; 然后安卓平 台通过互联网, 实时地把数据上传到服务端, 服务端 同时把数据保存到本地的数据库当中, 并对其进行相 应的数据分析和统计; 最后通过 web 端访问服务器, 从而实现图表的显示.

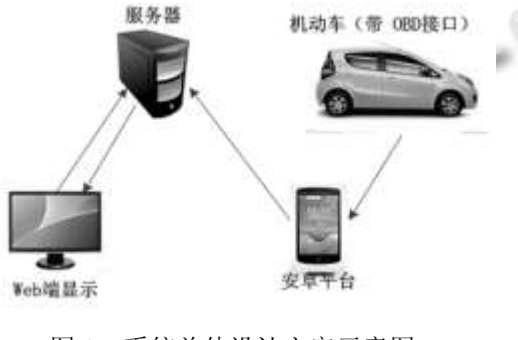

图 1 系统总体设计方案示意图

# 2.2 安卓平台模块结构

 安卓平台采用了模块化的设计方式, 如图 2 所示. 主要由无线通信模块, 蓝牙模块, GPS 模块和安卓应 用软件模块组成. 其中无线通信模块通过 4G 网络或 者无线网络把采集到车辆数据传输到服务端; 蓝牙模 块主要是与车辆 OBD 接口进行数据交互的; GPS 模块 用来获取车辆的实时地理位置信息(经纬度); 应用软 件模块是实现了与用户进行交互的界面和车辆采集数 据的显示.

# 2.3 **OBD** 相关技术

 OBD 的全称是 On-board Diagnostic, 车载诊断系 统. 第二代 OBD 系统以 16pin 母口的 J1962 连接器作 为标准接口, 其通信协议由不同汽车厂商决定. OBD- Ⅱ的服务是通过模式号(Mode)和参数号(PID)组合确 认的[2]. 本系统主要使用模式 01 和模式 03, 其中模式 01为车辆传感器的实时数据, 模式03用于请求车辆排 放相关的故障码信息. 根据 ISO-15031-5 协议, 例如想 请求发动机转速, 则该模式号为 01, 参数号为 0C.

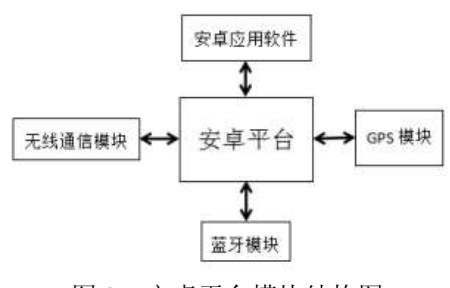

图 2 安卓平台模块结构图

# 2.4 数据传输格式

 本文数据传输格式使用 JSON(JavaScript Object Notation). JSON 是一种轻量级的数据交换格式, 比起 XML, 其主要优势在于它的体积小, 在网络传输的时 候可以更省流量. 一般 JSON 数据是以键-值对的集合 形式表示, 比如对象 person 用 JSON 格式来表示: {"id":"1","name":"Liaohailin","sex":"male"}.

 本文使用第三方开源库 Jackson 进行 Java 对象和 JSON 数据之间的转换, 这样使得 JSON 数据格式容易 阅读, 解析速度快且占用空间更少. 比如上面的 person 对象并不需要以键-值对集合形式来表示, 只需 要把数据在Person.Class类封装好并实现序列化, 这样 就可以进行数据传输了.

# 3 软件系统开发设计

#### 3.1 **OBD** 系统通信

 在本系统中, 安卓平台设备与 ELM327 检测仪通 过蓝牙连接<sup>[4]</sup>, 使用蓝牙 SPP(Serial Port Profile)协议<sup>[5]</sup>, 实现蓝牙设备间进行数据的传输. ELM327 是一款标 准 OBD II 汽车引擎系统诊断检测仪, 支持安卓 (Android)、塞班(Symbian)、PPC(Windows Mobile)、 Win XP(32 位)、Win 7(32 位)等操作系统. 结合本系统 的车辆检测软件, 能读取汽车各传感器数据, 实时检 测汽车状态. 为确保安卓平台设备与 ELM327 正确建 立连接, 程序流程如下[6]:

(1) 程序启动后, 先检查安卓平台是否支持蓝牙, 不支持就在 LogCat 日志打印信息, 并关闭检测软件, 关键代码如下:

#### mBluetoothAdapter=

BluetoothAdapter.getDefaultAdapter();

if (mBluetoothAdapter  $==$  null) {

Log.e(TAG, "bluetooth is not available");

 $finish()$ ;  $\}$ 

 (2) 检查蓝牙是否处于打开状态, 如未打开, 通过 Intent 发起打开蓝牙设备的请求, 关键代码如下:

if (!mBluetoothAdapter.isEnabled()) {

Intent intent = new Intent(BluetoothAdapter.ACTION\_REQUEST\_ENABL E)

 startActivityForResult(intent, REQUEST\_ BLUETOOTH\_ENABLE);

}

 (3) 如果有匹配的蓝牙设备, 直接点击连接; 如 果没有, 则点击"搜索设备", 系统将开始查找蓝牙设 备. 在搜索新设备时创建了一个 BroadcastReceiver, 并 注 册 了 两 个 事 件 , 分 别 是 BluetoothDevice. ACTION FOUND 和 BluetoothAdapter.ACTION DISCOVERY\_FINISHED, 最后将搜索到的新设备添 加到 ListView 中, 并注册了点击事件, 以进行蓝牙设 备的配对. 关键代码如下:

IntentFilter filter = new IntentFilter(BluetoothDevice.ACTION\_FOUND);

this.registerReceiver(mReceiver, filter);

IntentFilter filter = new IntentFilter(BluetoothAdapter.ACTION\_DISCOVERY\_ FINISHED);

this.registerReceiver(mReceiver, filter);

# 3.2 车辆数据采集

ELM327 的指令类型分两大类: 一类是 AT 指令<sup>[2]</sup>, 可以复位芯片, 设置通信参数等功能; 另一类是 OBD 指令, 是以 ASCⅡ码表示的 16 进制数. 目前汽车车型 可能只支持 SAE J1979 协议和 ISO-15031-5 协议中的 部分模式号和参数号, 但是所有车辆都必须支持 Mode01, PID00 指令, 该指令返回车辆在 01 模式下支 持的所有 PID. 所以, 在获取车辆数据前, 先发送"01 00\r", 获取车辆 ECU 所支持的 PID 集合, 成功返回 6 个16进制数"41 00 xx xx xx xx". 前两个字节用于确认 请求码, 剩下的四个字节按二进制数展开, 每一位代 表一个 PID, 1 表示该 PID 可以读取, 0 表示不能读取. 根据 ISO-15031-5 协议得知 PID05 表示发动机水温数 据, 安卓平台发送"01 05\r"请求, 假设返回"41 05 67", 水温数据在协议中设置的补偿为(X-40), 返回数据中 67的十进制数为103, 所以车辆水温为103-40=63摄氏 度.

# 3.3 车辆数据上传

 本系统在安卓端把采集的数据封装好, 再利用开 源的 Jackson 工具包把封装好的类进行序列化, 通过 HTTP 协议上传到服务端<sup>[7]</sup>; 在服务端利用 Jackson 工 具包把数据进行JSON解析, 然后通过JDBC操作数据 库. 首先去官网下载 Jackson 工具包, 有 3 个 jar 包需 要下载:

jackson-core-2.2.3.jar(核心 jar 包)

jackson-annotations-2.2.3.jar(该包提供 Json 注解支

持)

jackson-databind-2.2.3.jar

(1) 安卓端关键代码如下:

ObjectMapper om=new ObjectMapper();

om.writeValue(conn.getOutputStream(), OBD\_data);

(2) 服务端关键代码如下:

ObjectMapper om=new ObjectMapper();

OBD Data data=

om.readValue(request.getInputStream(), OBD\_Data.class);

# 4 系统测试与分析

## 4.1 安卓平台功能测试

 在安卓平台使用 eclipse 4.2 作为开发工具, 利用 Java 语言进行代码的编写. 参考郭霖的《第一行代码 -Android》制作 UI 界面<sup>[8]</sup>, 最终在安卓设备可以查看 车辆实时速度、发动机转速、行驶里程等数据, 还可 以显示百度地图功能. 显示界面如图 3 所示.

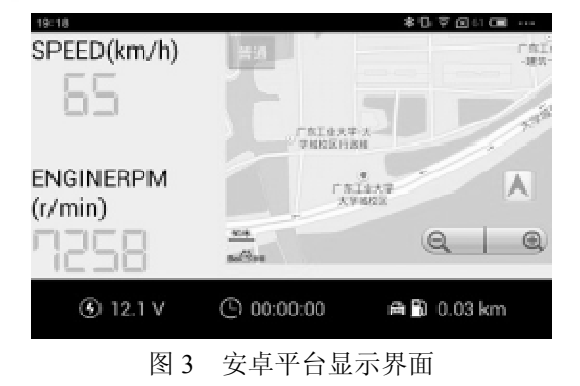

#### 4.2 **JEE** 平台测试

 本系统的 Web 服务器基于 J2EE[9]采用 Tomcat 搭 建, 并使用 MVC 模式开发, 数据库选用 MySQL5.6.

Research and Development 研究开发 273

WWW.C-S-2.Org.Cn

服务器完成数据存储、用户管理及故障分析等功能. 下面进行的是模拟调试, 完成对数据库的操作, 在 web端显示用户在每日 24 h时间段内的驾车平均速度, 如图 4 所示.

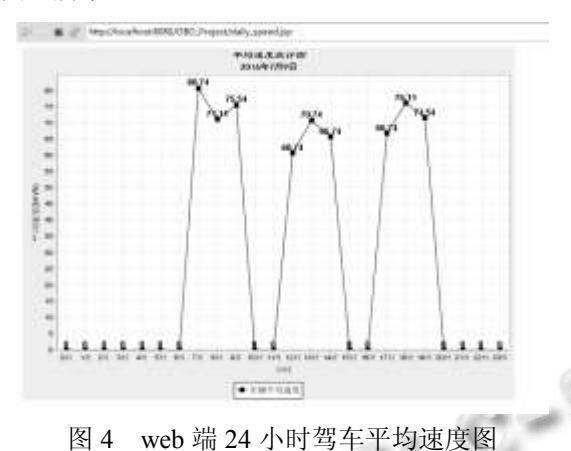

5 结语

 本系统通过对车辆 OBD数据的采集, 实现数据在 安卓平台上显示和通过互联网上传数据到服务端, 并 实现数据的存储和分析, 最后通过 web 端实现基本的 图表功能. 本文设计方案简单易行, 开发成本低, 拓 展性强, 加上安卓系统不断地发展, 为后续相关项目 的研究开发打下了基础.

#### 参考文献

- 1 宋雪桦,潘波,黄继梅.汽车电控制单元 CAN- RS232- USB 诊 断与通讯模块研制.微计算机信息,2006,(22):226–228.
- 2 ELM327DS.OBD to RS232 Interpreter.Elm Electronics-Circuits for the Hobbyist.
- 3 三木.OBD 端口的商业价值有没有含金量.音响改装技 术,2015,(3):52–57.
- 4 Meseguer JE, Calafate CT. DrivingStyles: A smartphone application to assess driver behavior. 2013 IEEE Symposium on Computers and Communications. IEEE. 2013. 535–540.
- 5 黄立梅,陈彤.一种基于安卓蓝牙和 OBD 接口的车辆监测 与控制方法.汽车实用技术,2016(4):104–105.
- 6 李小敏.基于 Android 智能手机的汽车诊断系统的研究与 实现[硕士学位论文].青岛:中国海洋大学,2014.
- 7 徐健,王涛.HTTP/1.1 分析.西南师范大学学报(自然科学 版),2004,29(2):316-319.
- 8 郭霖.第一行代码-Android.北京:人民邮电出版社,2014.
- 9 马聪,王璞.基于 OBDII&EOBD 的机动车监测系统分析与 设计.计算机工程与应用,2016,52(1):233–238.